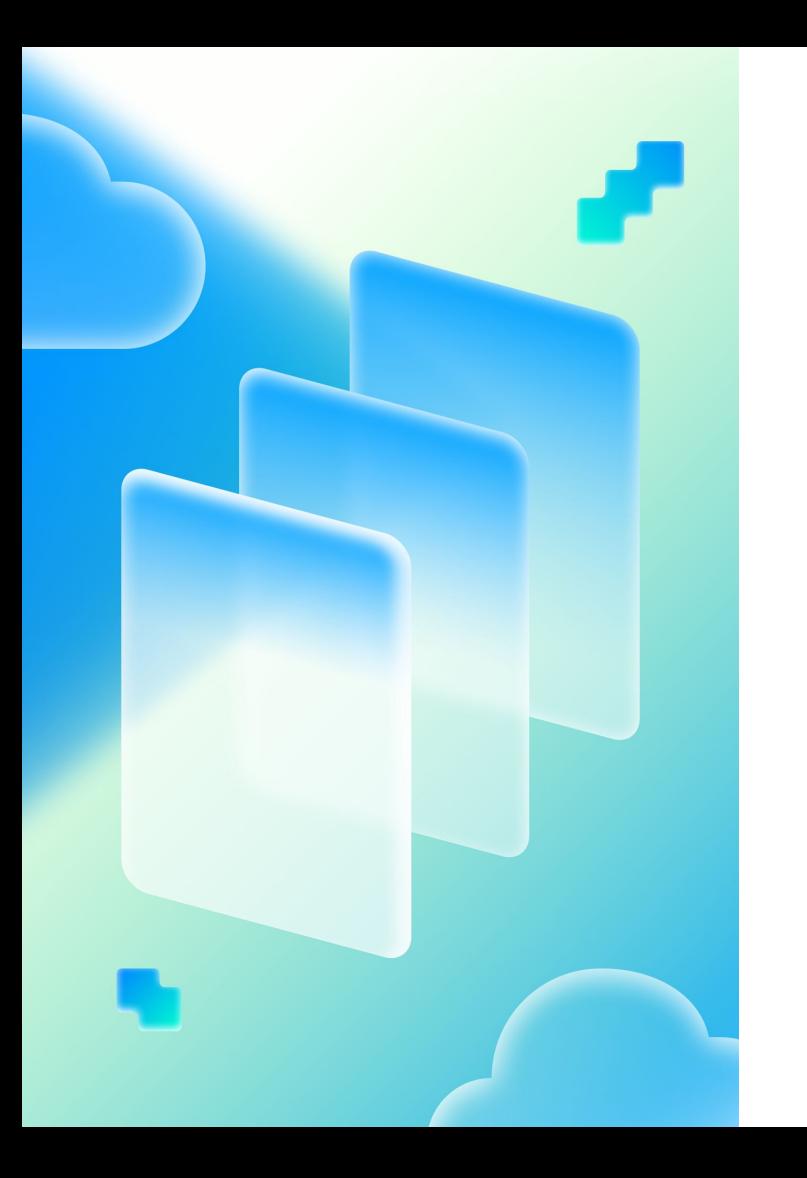

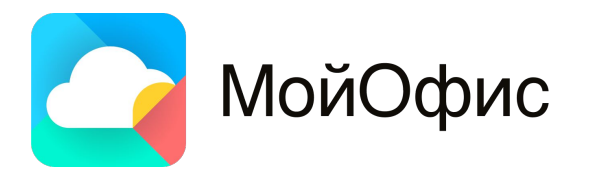

# **Как мы веб-редактор документов строили**

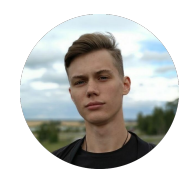

**Сергей Симонов** Веб-разработчик

# О чем поговорим

- Ключевые архитектурные решения наших редакторов Ľ,
- Унификация функционала для разных платформ a.
- Использование кода на «неродном» языке на стороне JavaScript  $\blacksquare$
- Рендеринг на canvas  $\overline{\phantom{a}}$
- Нюансы при работе со шрифтами  $\blacksquare$
- Существующие проблемы и их решения  $\mathcal{L}_{\mathcal{A}}$

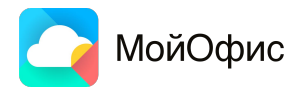

#### **Требования и ключевые архитектурные решения**

## **Базовые требования**

- Открытие документов сторонних и собственных
- Набор инструментов, аналогичный сторонним редакторам
- Возможность совместного редактирования
- Мультиплатформенность

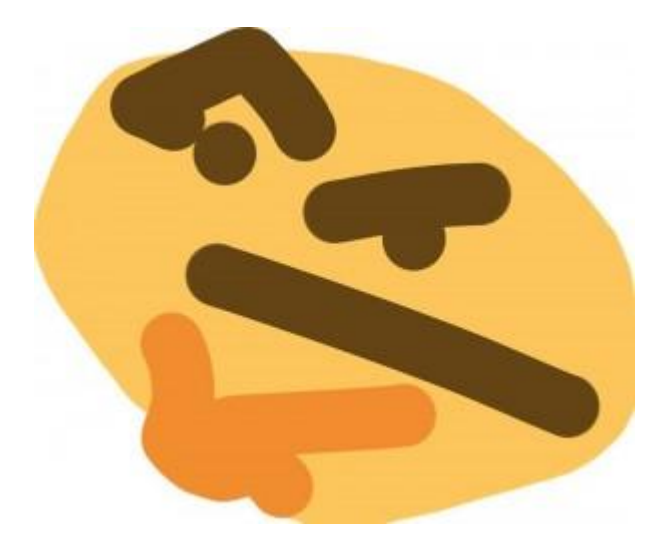

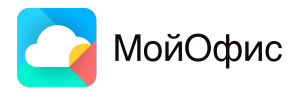

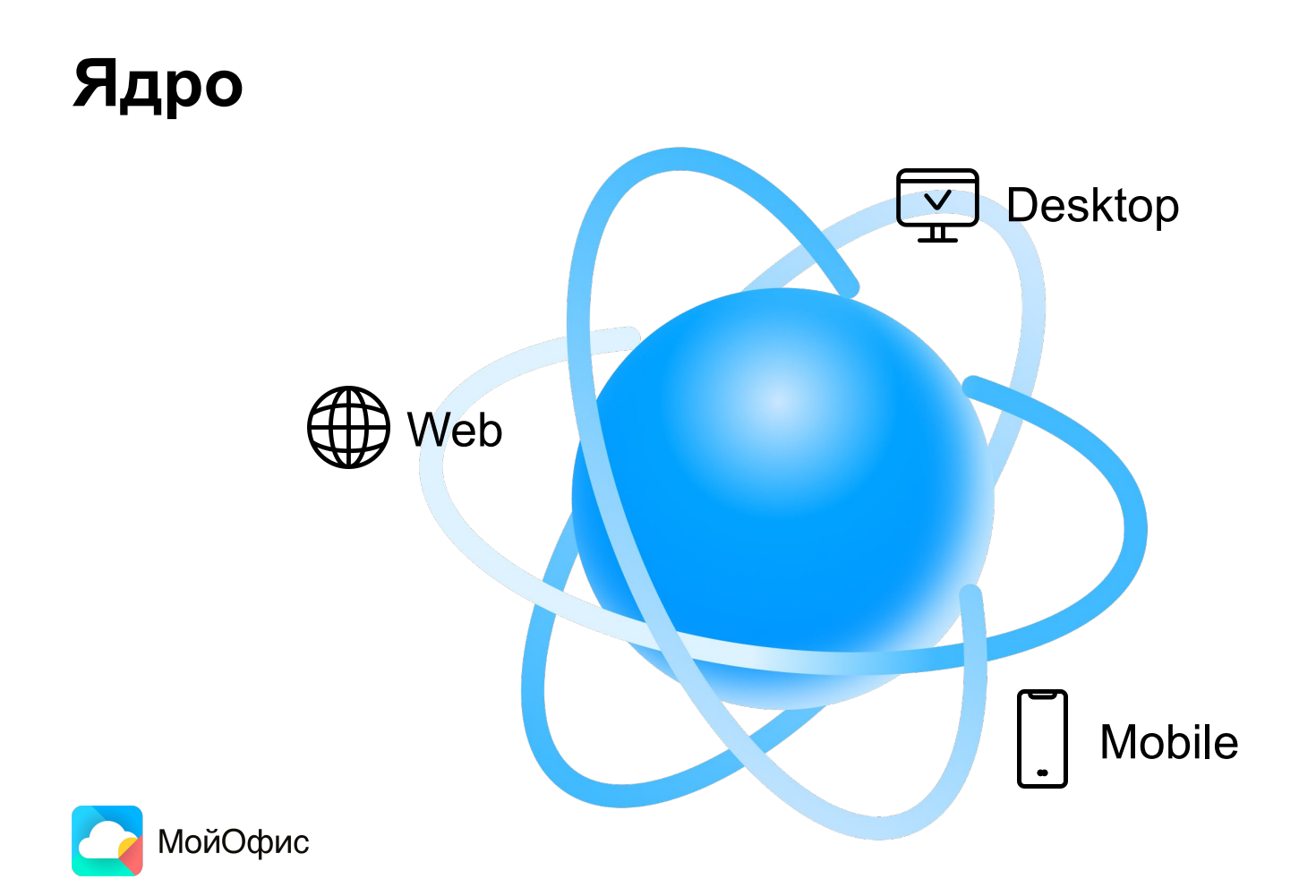

# **Ядро. DOM**

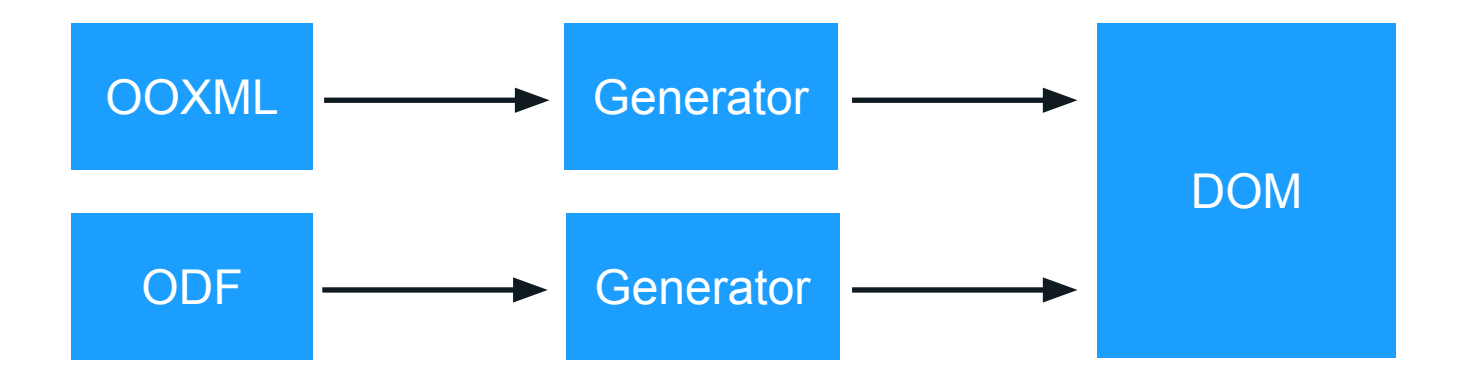

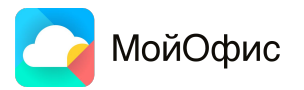

## **Ядро. DOM**

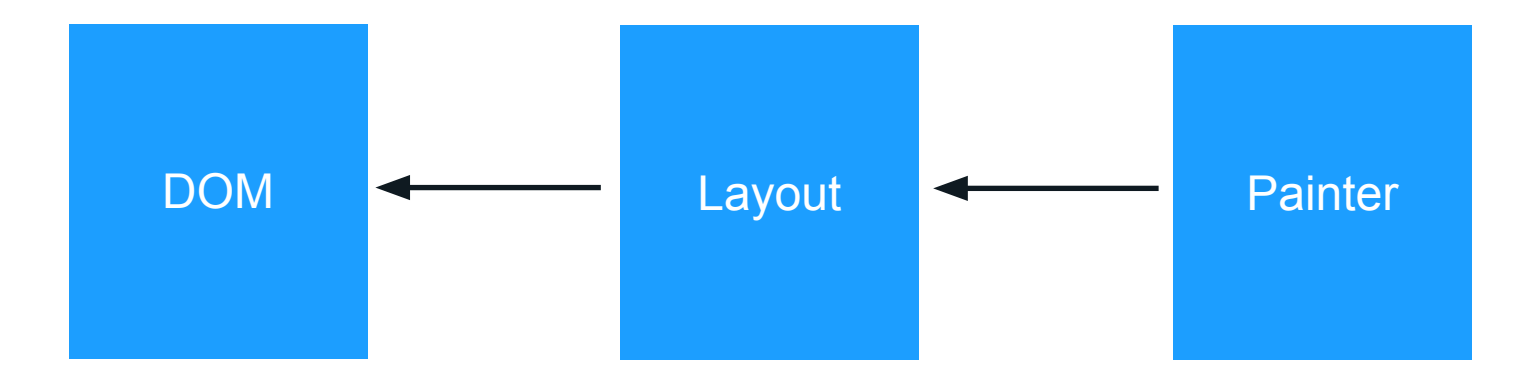

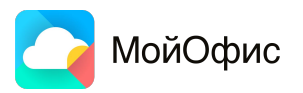

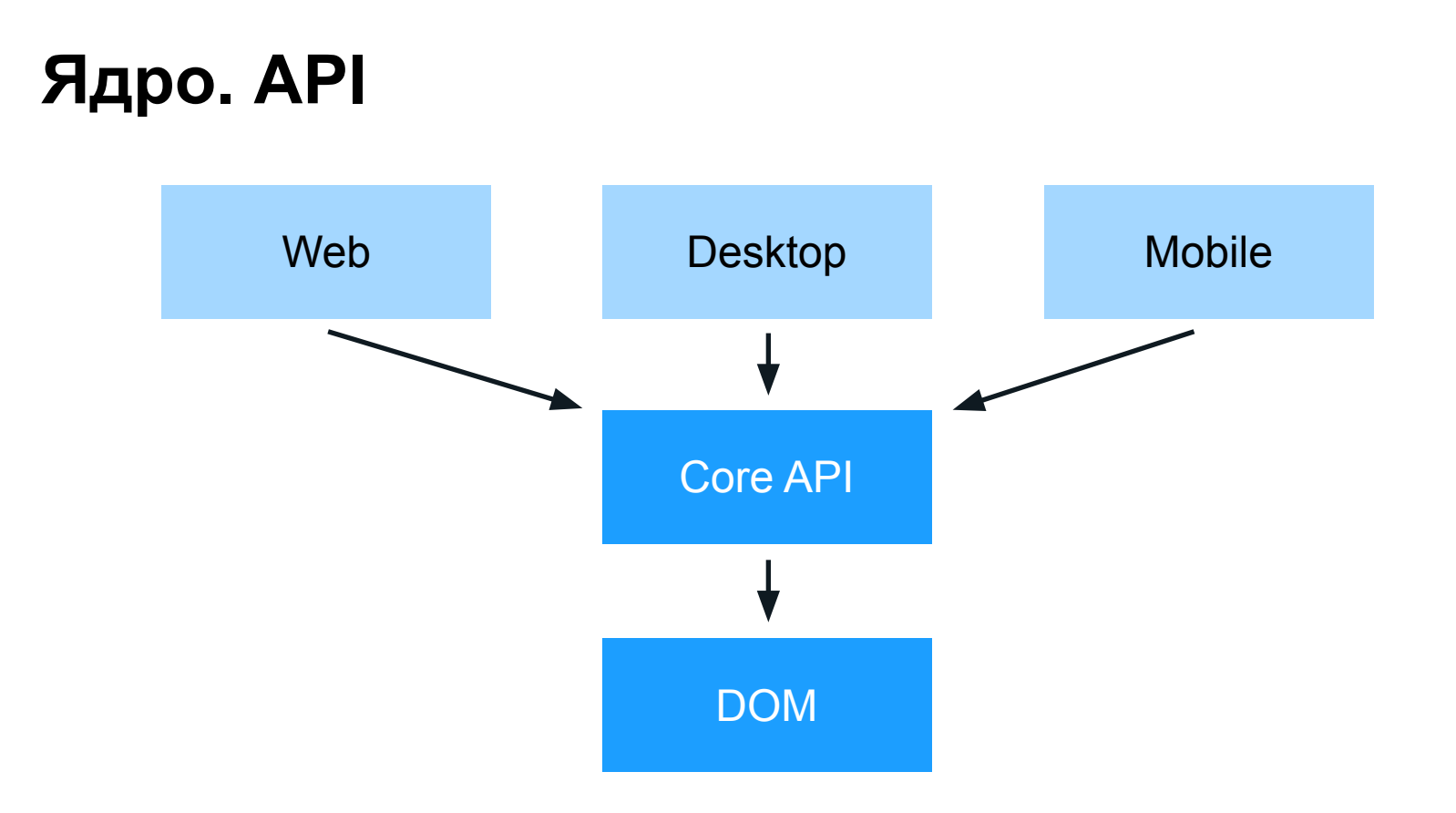

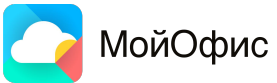

## **Ядро. Совместное редактирование**

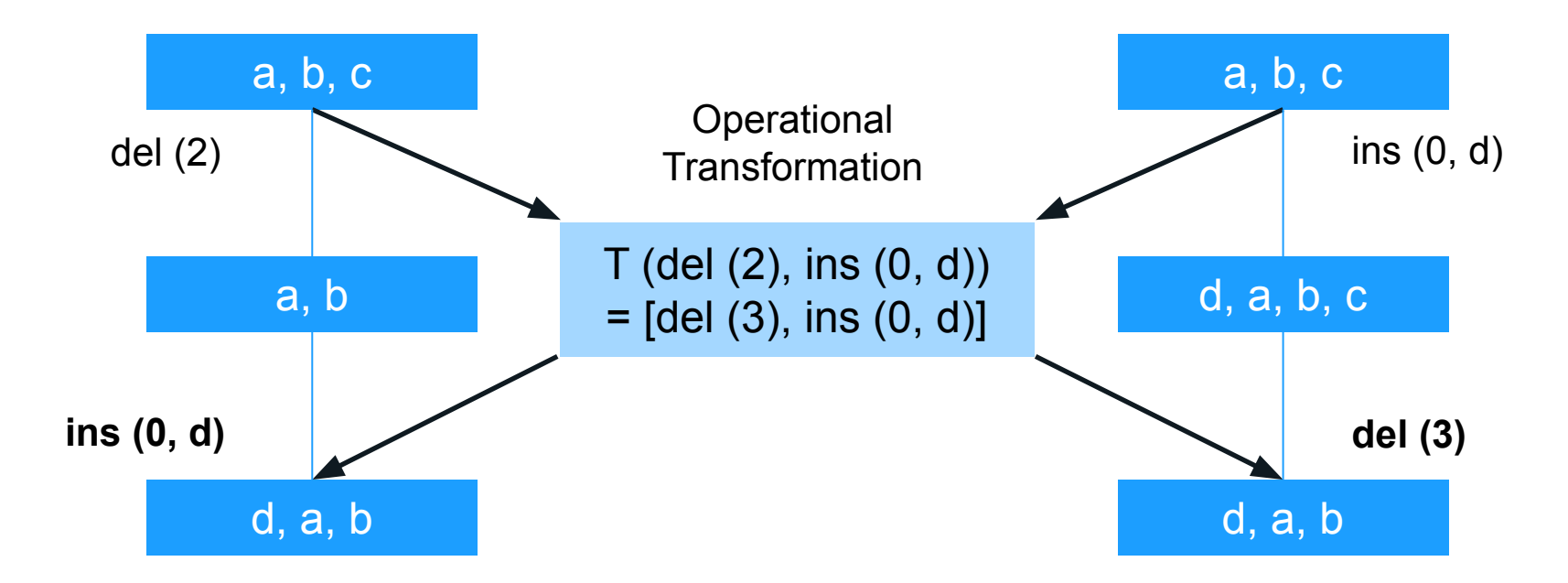

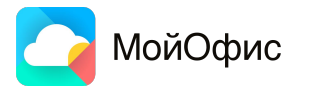

# **Ядро. Плюсы**

- Одинаковое отображение документов на всех платформах
- Унификация основного функционала
- **Новые фичи приезжают практически «из коробки»**
- Транзитивные цели от бизнеса

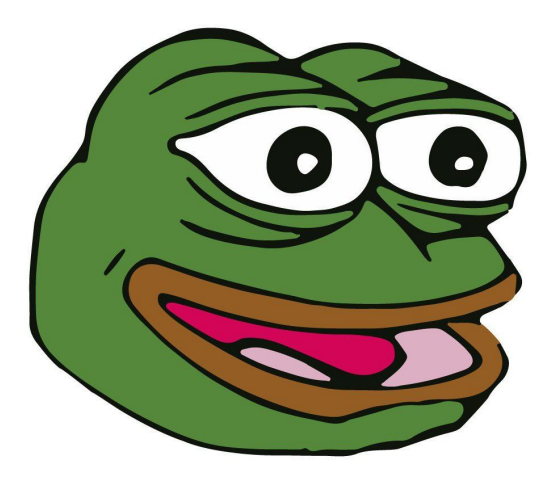

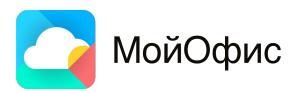

# **Ядро. Минусы**

- Полная зависимость от другой команды
- Обновления ядра иногда бывает очень больно

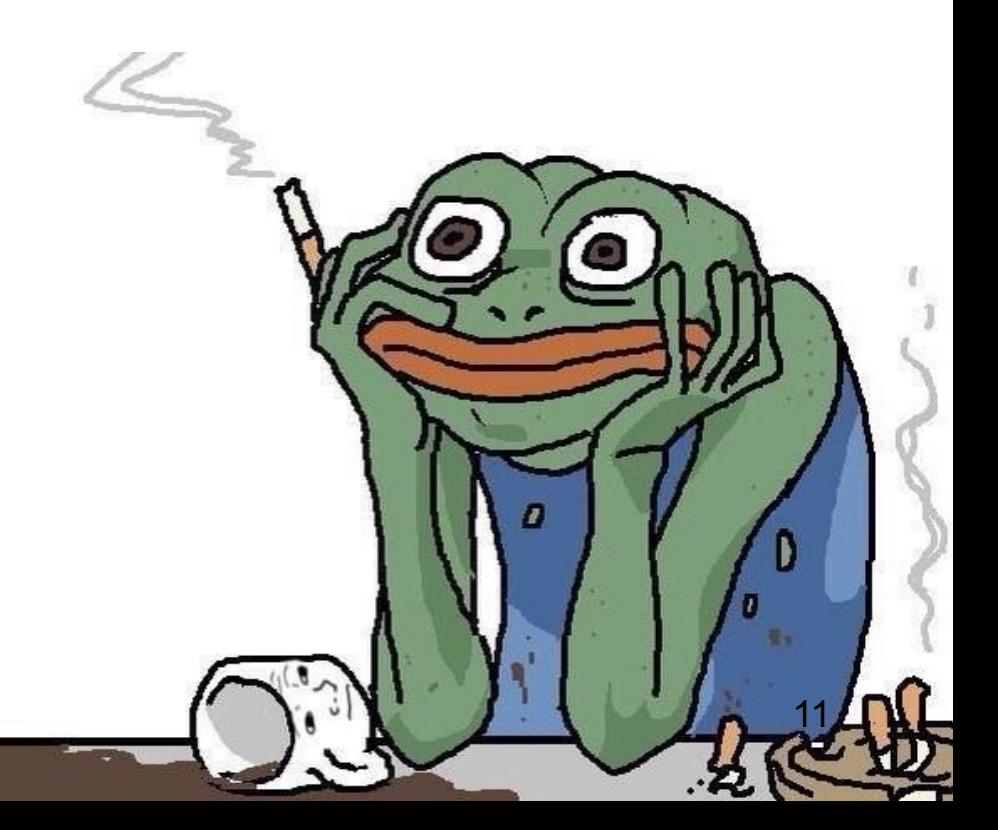

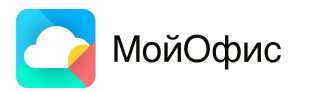

## **Что в нашей команде. Про web**

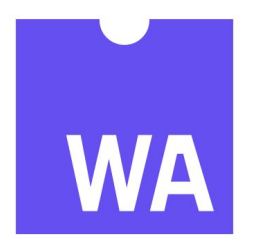

# WEBASSEMBLY

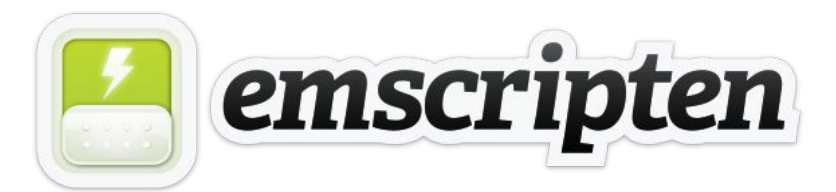

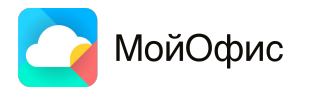

- Создаем статическую библиотеку из исходного кода ядра
- Пишем биндинги на сущности ядра
- **Компилируем ядро в Wasm**
- **Публикуем прт-пакет**
- Используем на стороне редактора

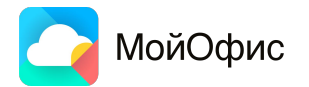

class\_<EditorsCore::CellHelper>("CellHelper")

.smart\_ptr<EditorsCore::CellHelperPtr>("std::shared\_ptr<EditorsCore::CellHelper>")

.function("setMode", &EditorsCore::CellHelper::setMode)

.function("moveToPoint",

select\_overload<void(const RTE::TouchPoint &)>(&EditorsCore::CellHelper::moveTo)) .function("moveToCell",

select\_overload<void(const CellIndex &)>(&EditorsCore::CellHelper::moveTo))

.function("apply", &EditorsCore::CellHelper::apply)

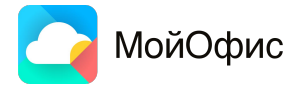

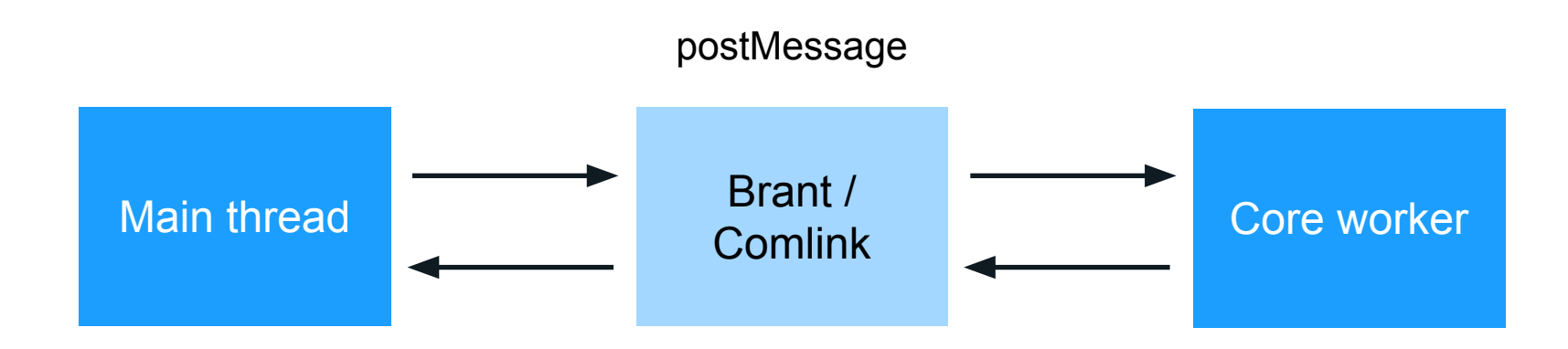

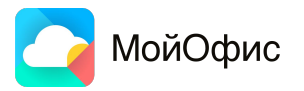

#### Почти готово, так ведь?

# **АБСОЛЮТЛИ**

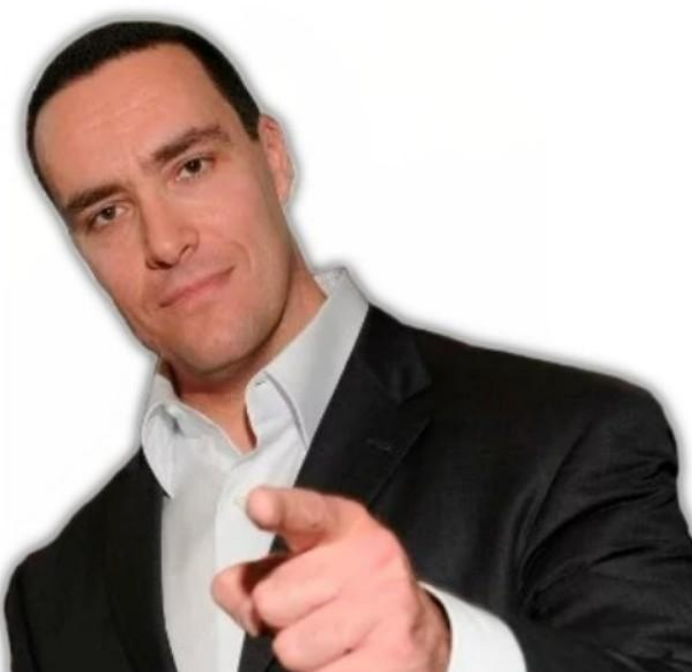

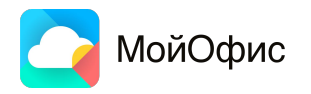

# Как мы рендерим

- Интерфейс Painter в ядре содержит набор методов  $\overline{\phantom{a}}$ для отрисовки
- Наша реализация WebCanvasPainter формирует P. ArrayBuffer
- Разбиваем ArrayBuffer на последовательность команд  $\mathcal{L}_{\mathcal{A}}$ и параметров
- Вызываем соответствующие методы Web Canvas API  $\blacksquare$

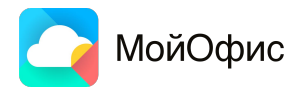

## WebCanvasPainter

class WebCanvasPainter final: public Gfx::Painter ſ

public:

```
WebCanvasPairter();
```
void setLineWidth(Gfx::LineWidth lineWidth) override;

void setLineType(Gfx::LineType type) override;

void setStrokeColor(const ColorRGBA& strokeColor) override;

void setFillColor(const ColorRGBA& fillColor) override;

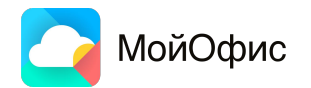

 $\begin{array}{ccc} \bullet & \bullet & \bullet \end{array}$ 

# **WebCanvasPainter**

void WebCanvasPainter::fillRect(const Rect& rect) ł

```
checkFlush();
```
\_renderingBuffer.setValue((uint8\_t)PainterActions::fillRect);  $_{\rm r}$  renderingBuffer.setValue(rect.getUpperLeft().x);  ${\color{red}\texttt{\color{black}}\texttt{--}renderingBuffer.setValue(rect.getUpperLeft().y)}$ ;  $_{\texttt{\_}}$   $\texttt{\_}$   $\texttt{\_}$   $\text$  ${\small \_}$ renderingBuffer.setValue(rect.getHeight());

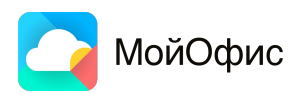

ł

# **Содержимое ArrayBuffer**

 $[21][11][1]$ 

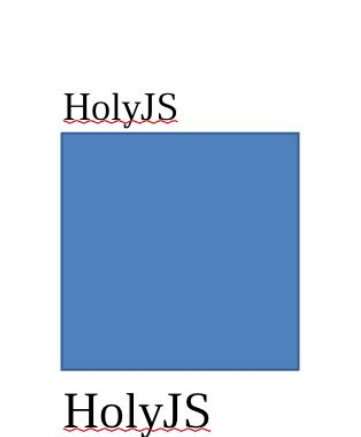

drawText('HolyJS', 14, ...), setFillColor(79, 129, 189, 1), fillRect(80, 90, 100, 100), drawText('HolyJS', 18, ...),

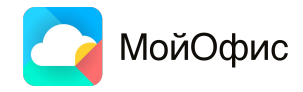

 $-1$   $-1$   $-2$   $-1$   $-3$   $-1$   $-4$   $-1$   $-5$   $-6$ 

#### Это основа

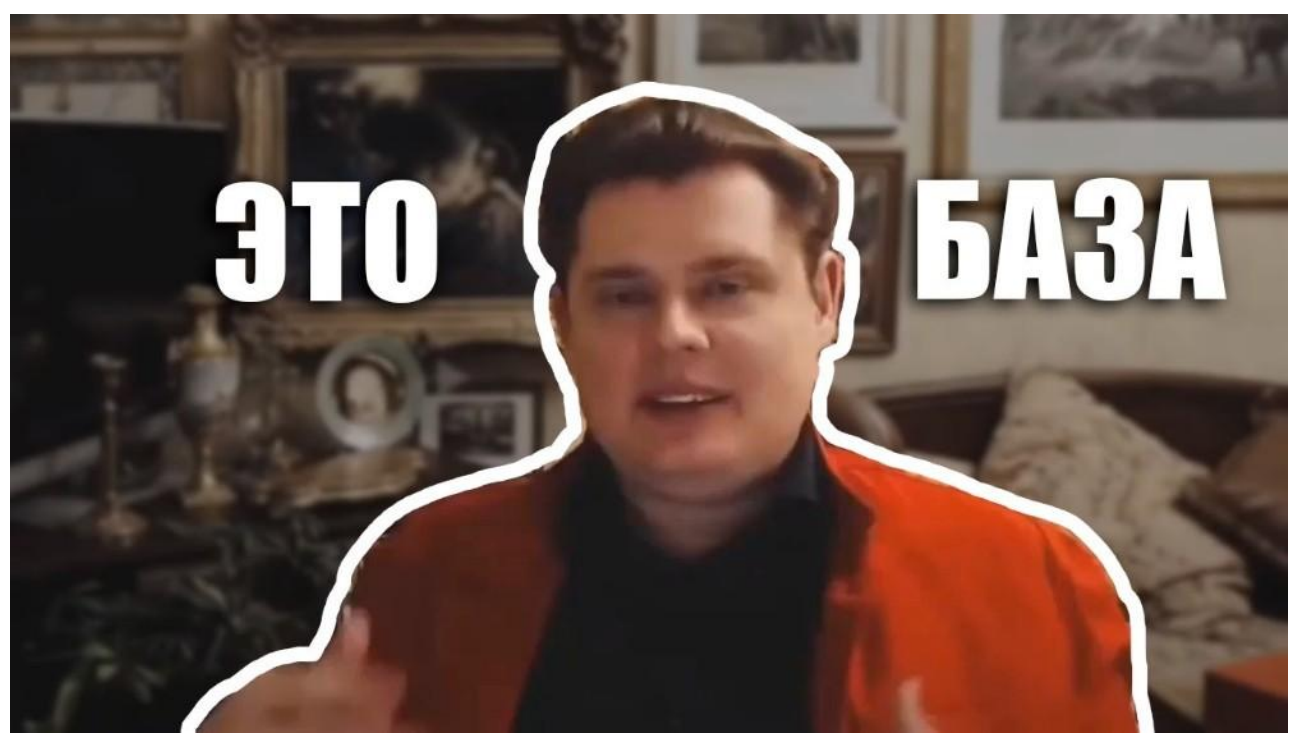

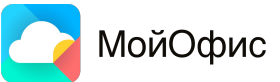

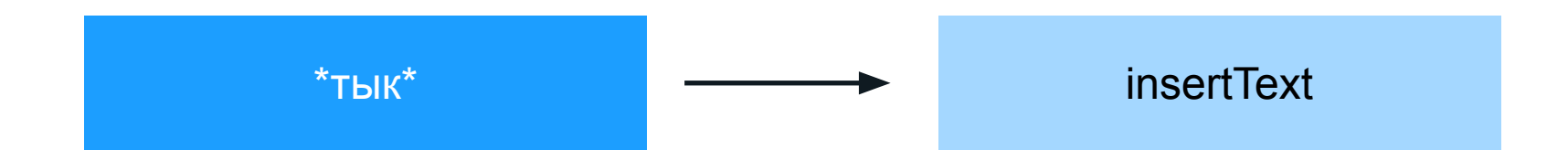

inputHandler.onInput(callback: (text) => {

PerformanceHelper.api.startMeasuring(PerformanceActionType.TextInsert); this.core.insertText(text);  $\}$ );

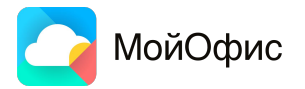

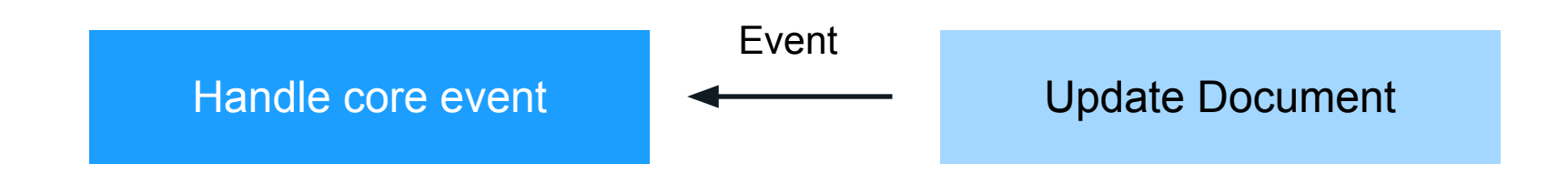

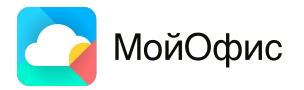

```
pages.addEventListener(coreUi.events.documentPages.pageDataChanged, (changes) => {
    Object.keys(changes).forEach((pageId:string) => {
        if (changes[pageId].size) {
            this.pages[pageId].updateSize(changes[pageId].size);
        \mathbf{r}\});
    this.#redrawVisible();
\}:
```
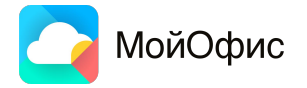

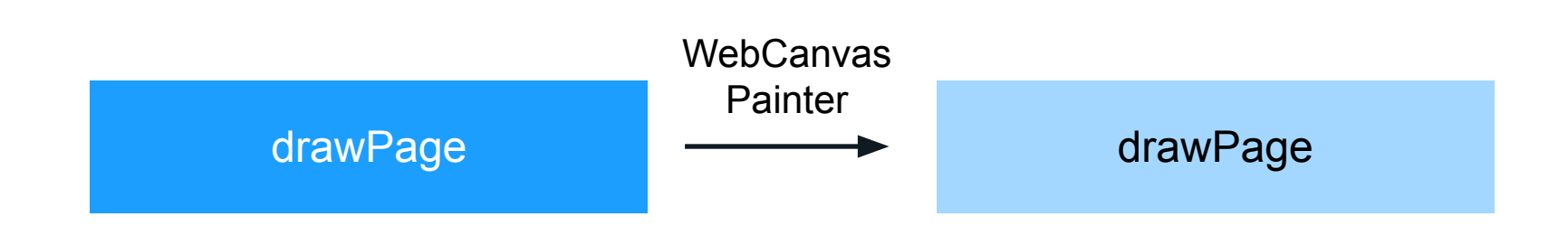

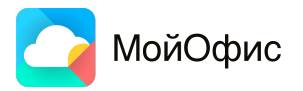

```
#drawPage(viewport: IXYRect, pageId: number, drawingSettings: CoreDrawingSettings): void {
    const webCanvasPainter = new this.#core.WebCanvasPainter();
    webCanvasPainter.initDraw();
    webCanvasPainter.setClipBoundingBox(
        viewport.x,
        viewport.y,
        viewport.x + viewport.width + BLOCKS_SUPERPOSITION_OFFSET,viewport.y + viewport. height + BLOCKS_SUPERPOSITION_OFFSET,
    );
    this.#core.drawPage(webCanvasPainter, pageId, drawingSettings);
    webCanvasPainter.flush();
```
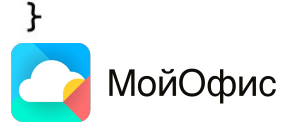

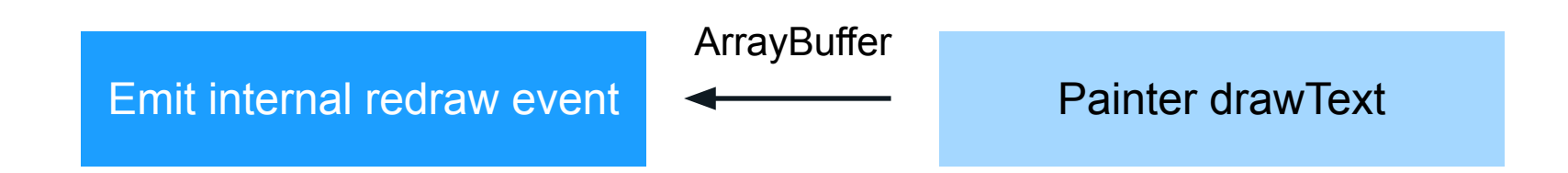

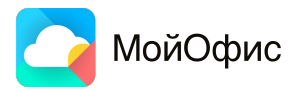

```
emitRedrawEvent(pageId) {
```

```
const coreRenderResult = this.#aggregateBuffer();
const renderedBlocks = coreRenderResult.map((block) => (id: block.id || coreUi.defaultBlockId,
    data: block.data,
\}) ) ;
eventChannel.emit(coreUi.events.uiRendering.pageDraw, {
    <u>pageId,</u>
    blocks: renderedBlocks,
\});
```
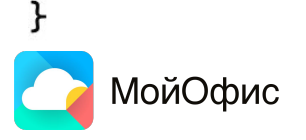

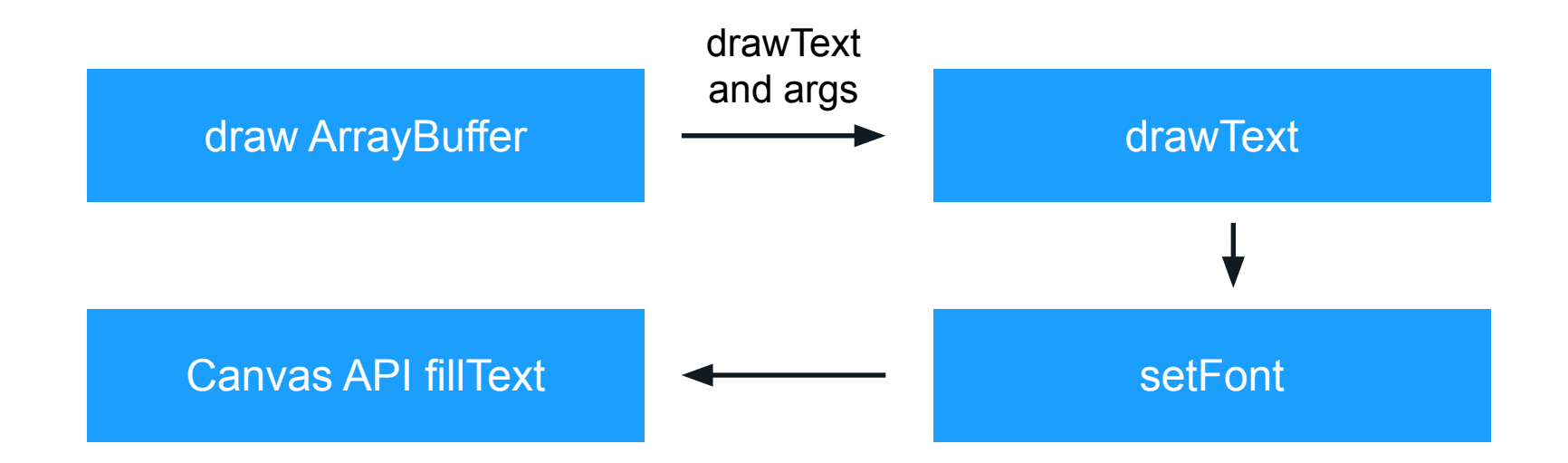

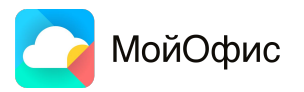

```
#renderToCanvas(canvasData: CanvasData, canvasRef: HTMLCanvasElement) {
    const context = canvasRef.getContext( contextId: '2d', options: { desynchronized: true });
    const canvasAdapter = new CanvasAdapter(context, {
        width: canvasData.width,
        height: canvasData.height,
        scale: canvasData.scale,
    \});
    BufferPainter.drawBuffer(canvasData.canvas.buffer, canvasAdapter);
}
drawText(text, font, size, bold, italic) {
    this.setFont(font, size, bold, italic);
```

```
this._ctx.fillText(text, x: 0, y: 0);
```
}

#### Откройте форточку, спикер наспикерил

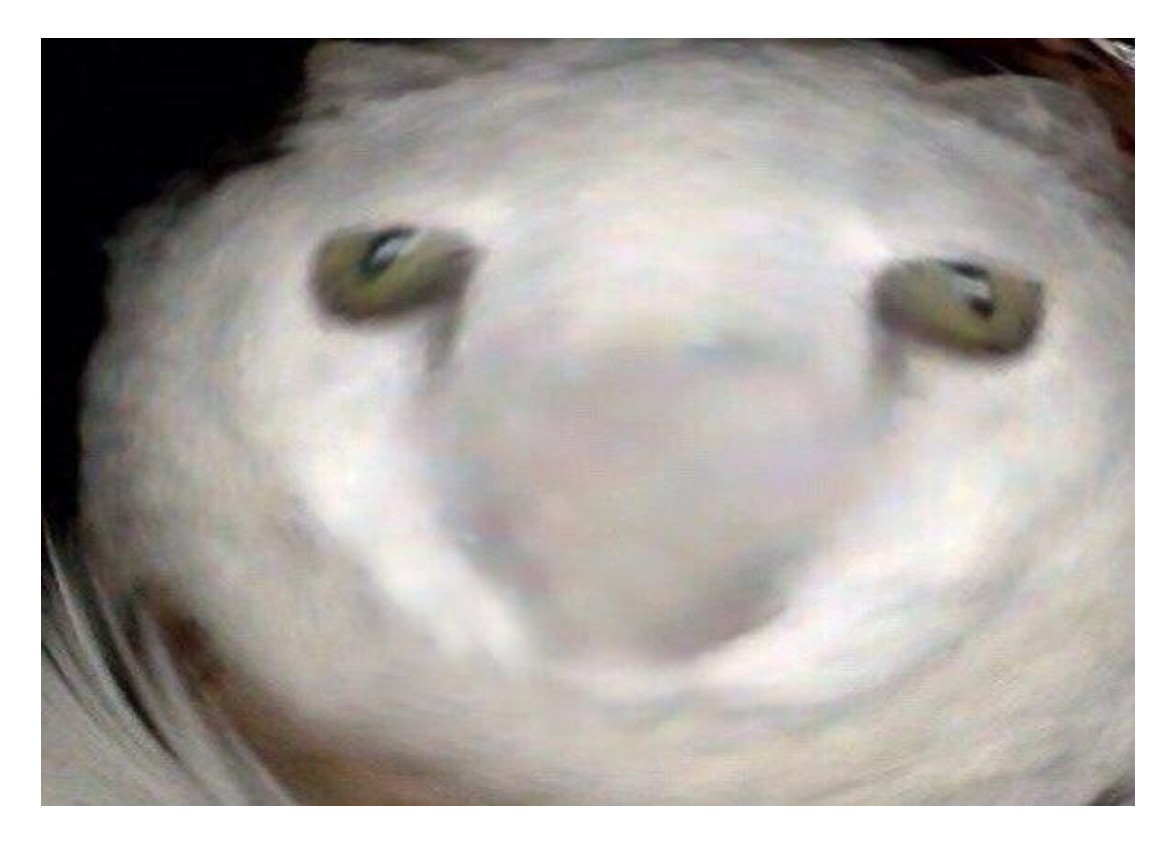

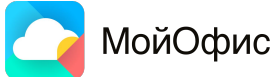

# Немного про шрифты

- Фиксированный список шрифтов  $\blacksquare$
- Начертания: regular, bold, italic, bold-italic L.

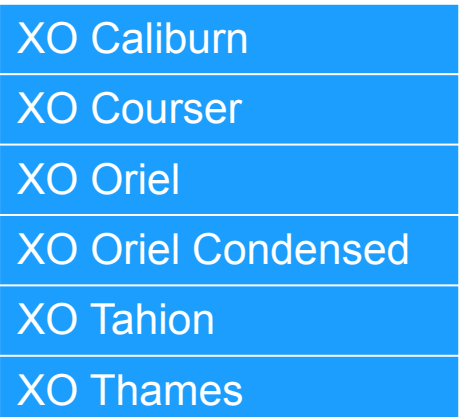

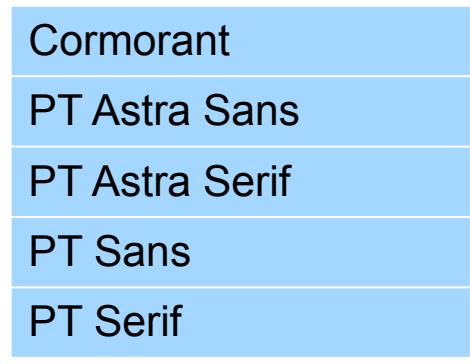

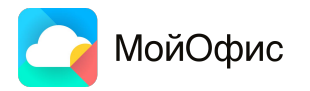

# Маппинг шрифтов

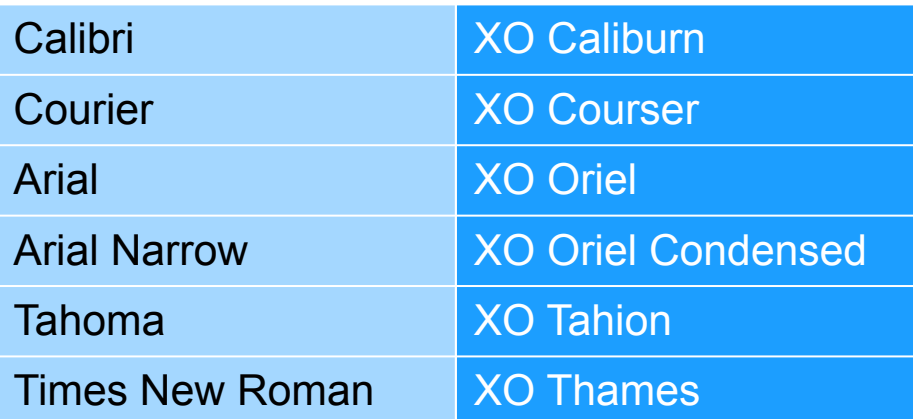

В иных случаях - XO Thames

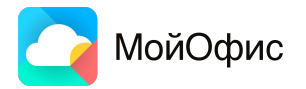

#### Нельзя просто так взять и...

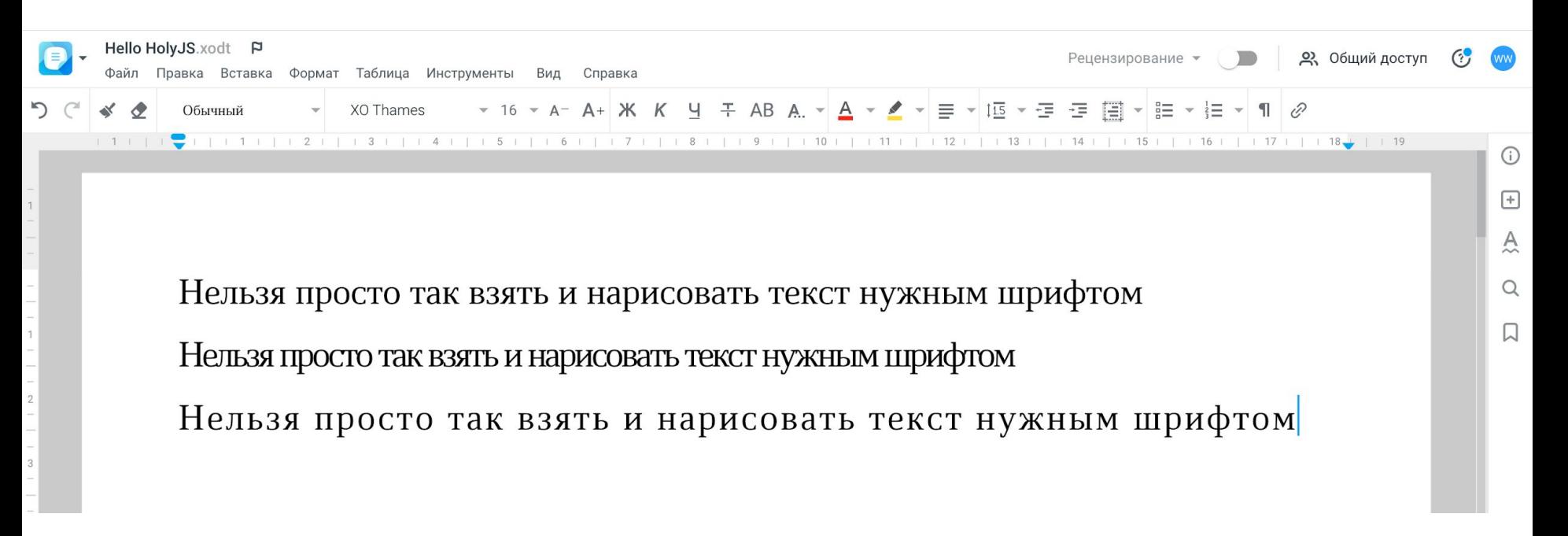

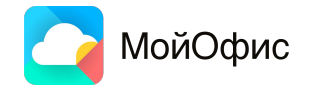

# Посимвольный рендеринг

```
for (let i = 0, offsetX = 0; i < text.length; i++) {
    const charWidth = parseFloat(charsWidth[i]);
    if (charWidth) fthis._ctx.fillText(text[i], offsetX, y: 0);
        offsetX += charWidth:
```
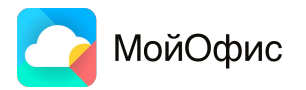

#### Все работает отлично, но есть нюанс...

#### **Ядро и просмотр документа**

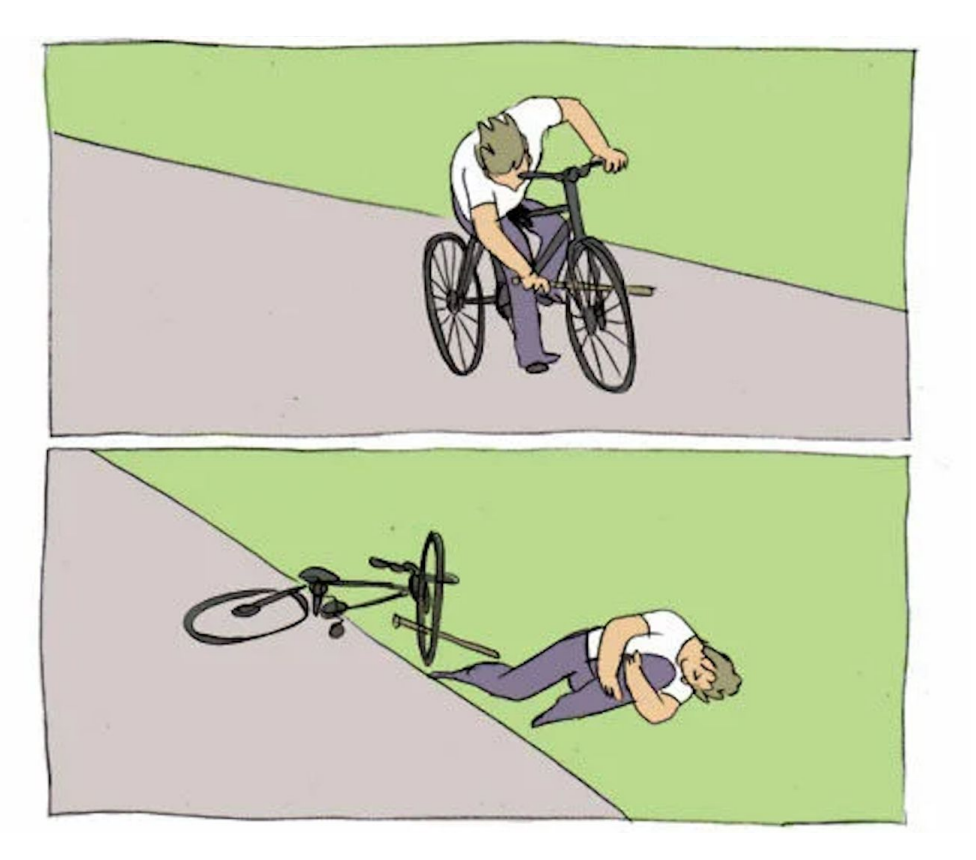

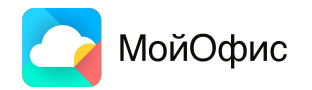

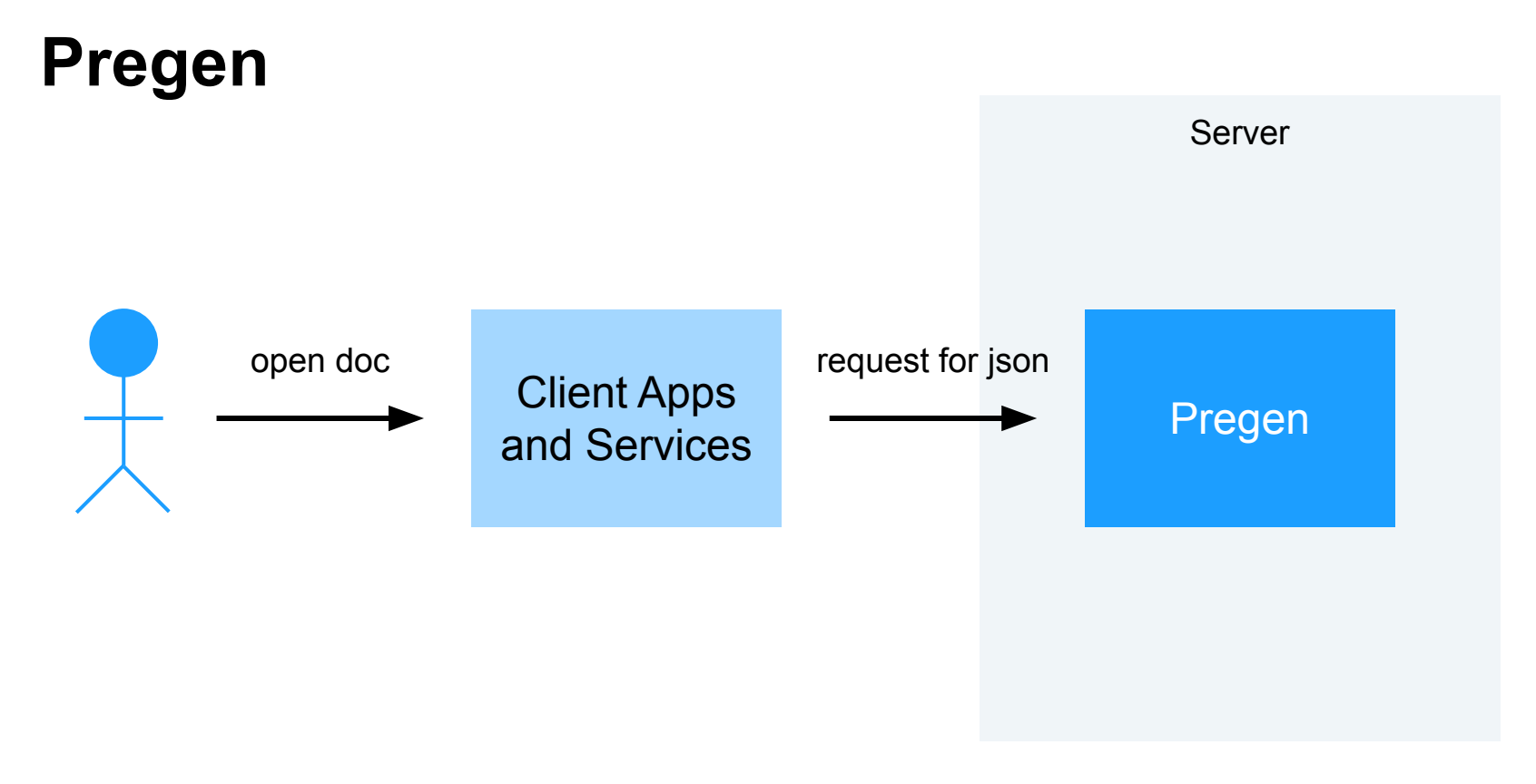

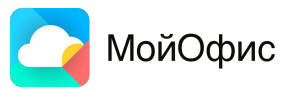

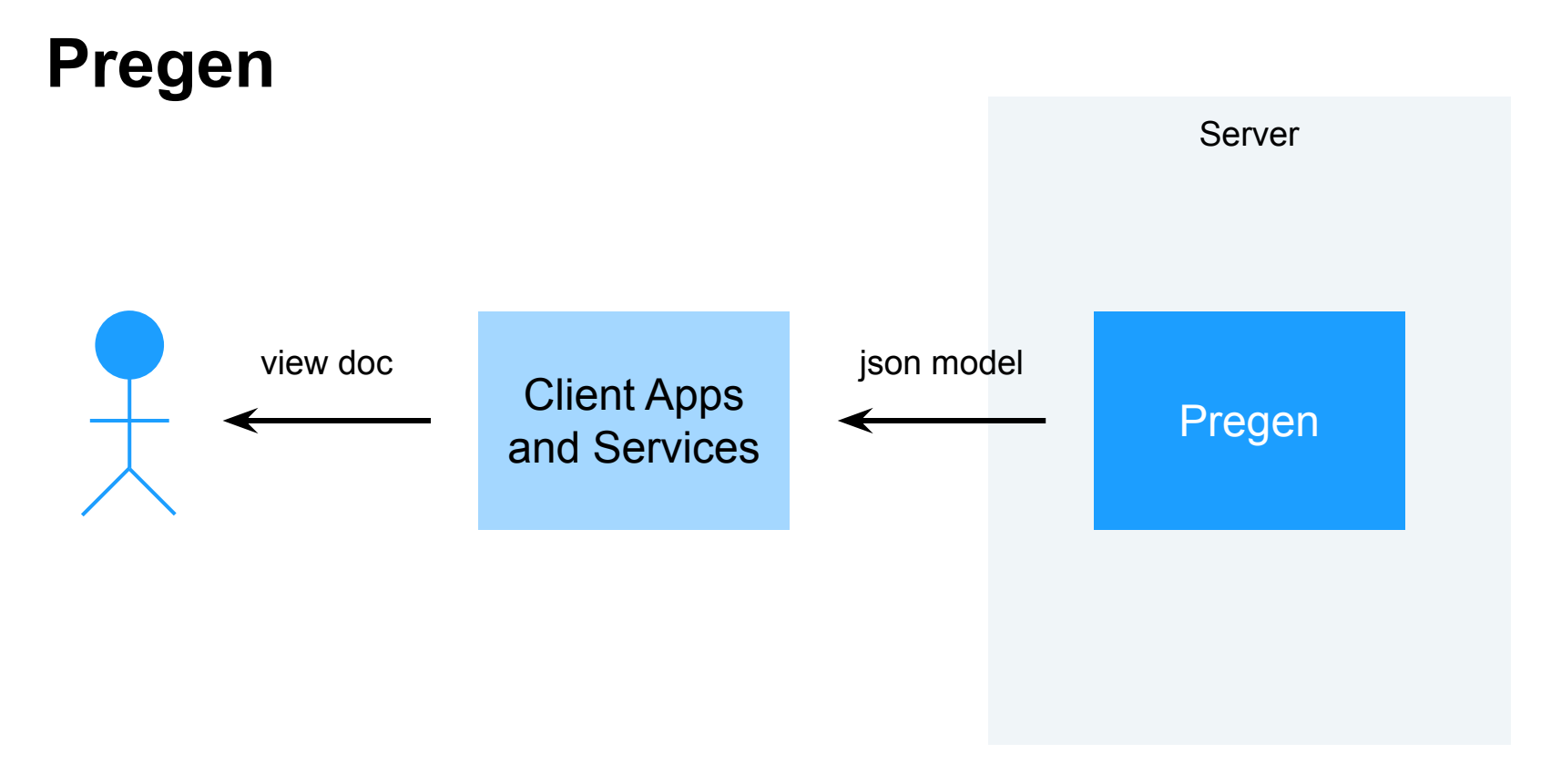

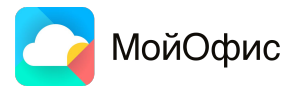

## Итоги

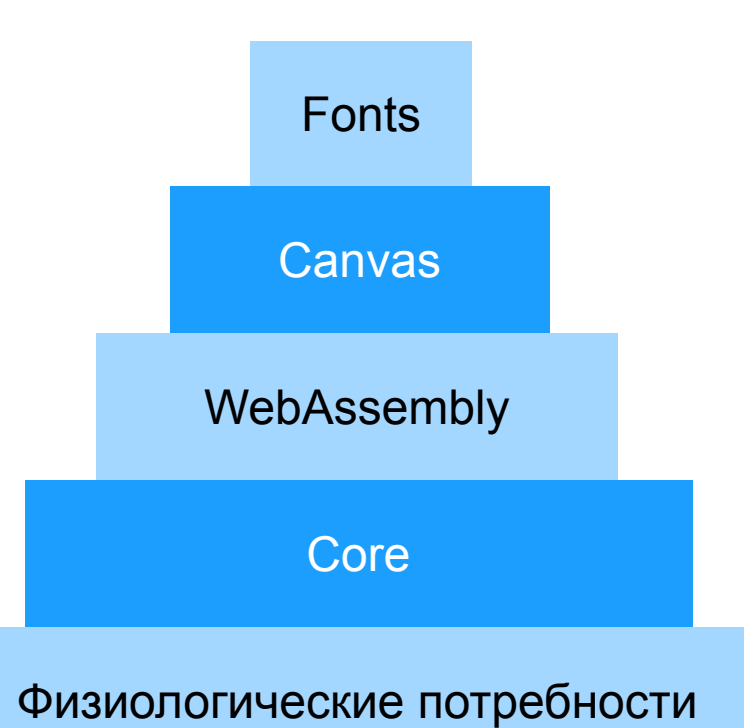

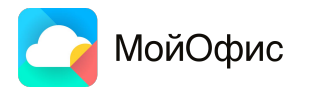

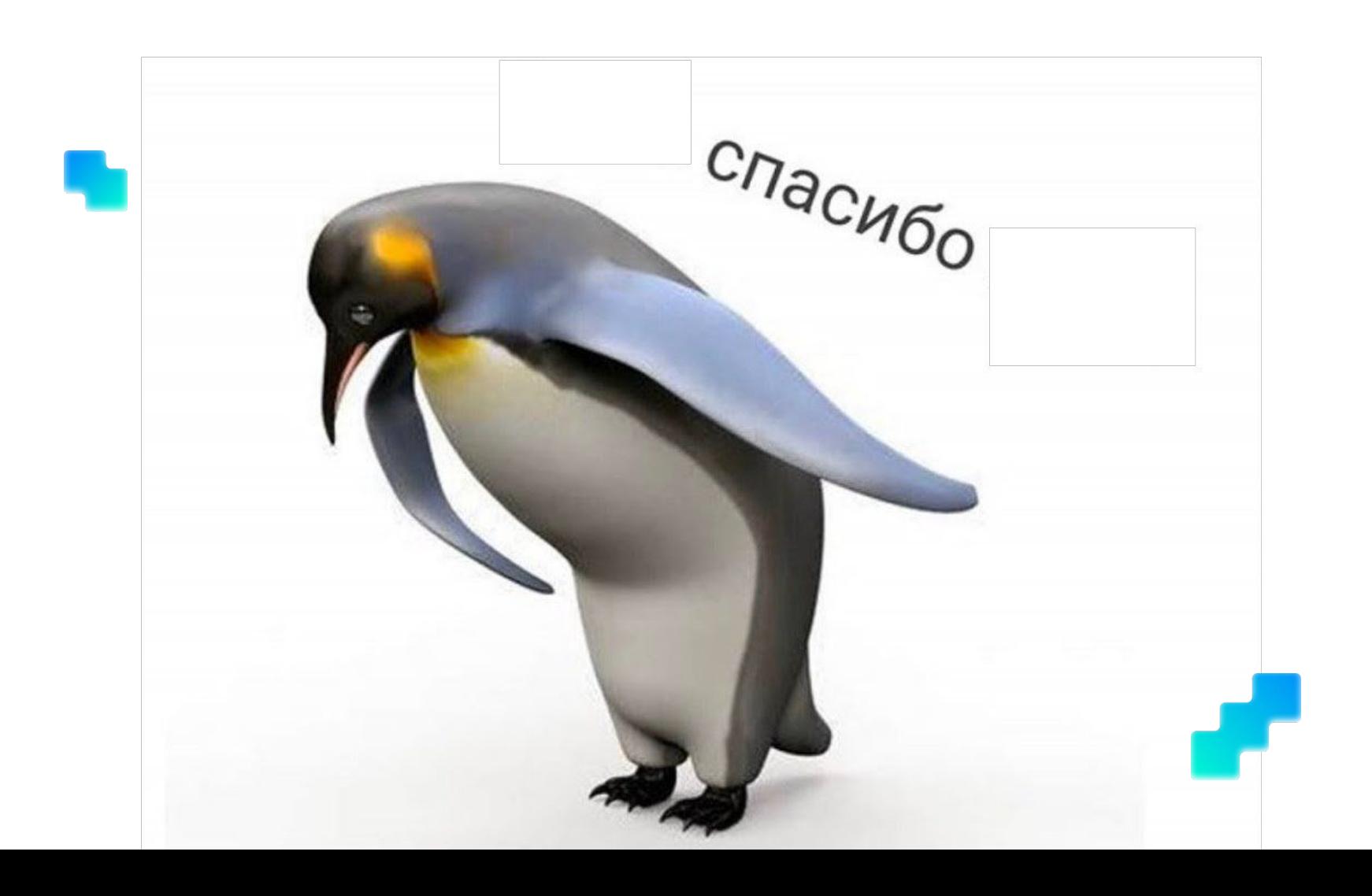